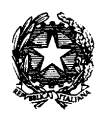

Prefettura di Avellino Ufficio territoriale del Governo

## **ACCESSO AL PORTALE ASP**

## OGGETTO: modalità di partecipazione alle gare informatiche attraverso il portale ASP di CONSIP spa .

Si forniscono le seguenti istruzioni operative per il corretto utilizzo del portale dell'e-procurement dedicato alla gara telematica in ASP.

Gli operatori, dopo aver acquisito le **credenziali di registrazione** al sistema Me.Pa. (mercato elettronico della pubblica amministrazione) devono:

- 1. accedere alla pagina iniziale del sito acquisti in rete: **https://www.acquistinretepa.it/opencms/opencms/** ;
- 2. dal menu a tendina posto nella parte superiore della suddetta pagina (*programma - catalogo – iniziative – bandi - supporto*) selezionare all'interno della voce bandi la funzione **ALTRE GARE**;
- 3. nella sezione **ALTRE GARE** individuare la gara indicata in oggetto dall'elenco presente nel sistema e accedere al suo interno;
- 4. cliccare sulla casella**PARTECIPA**;
- 5. inserire USERID e PASSWORD di registrazione;
- 6. procedere con l'elaborazione della documentazione di gara.